## Banka Döviz Toplamları

Döviz toplamları seçeneği ile bankaya ait hareketler, işlem dövizi ve raporlama dövizi bilgileri ile listelenir. Bankalar listesinde F9-sağ fare tuşu menüsünde yer alır. Dövizli banka işlemleri penceresinde Filtrele seçeneği ile koşul belirlenir ve toplamlar bu filtre koşullarına göre listelenir. Döviz toplamları, Tarih Aralığı filtre satırında başlangıç ve bitiş tarih aralığı verilerek yalnızca bu aralıkta kalan işlemleri kapsayacak şekilde alınır. İşlem Türü filtre satırlarında yapılacak seçimle yalnızca seçilecek işlem türleri ile yapılan hareketleri içerecek şekilde döviz toplamları izlenir. Banka döviz toplamları filtre seçenekleri şunlardır:

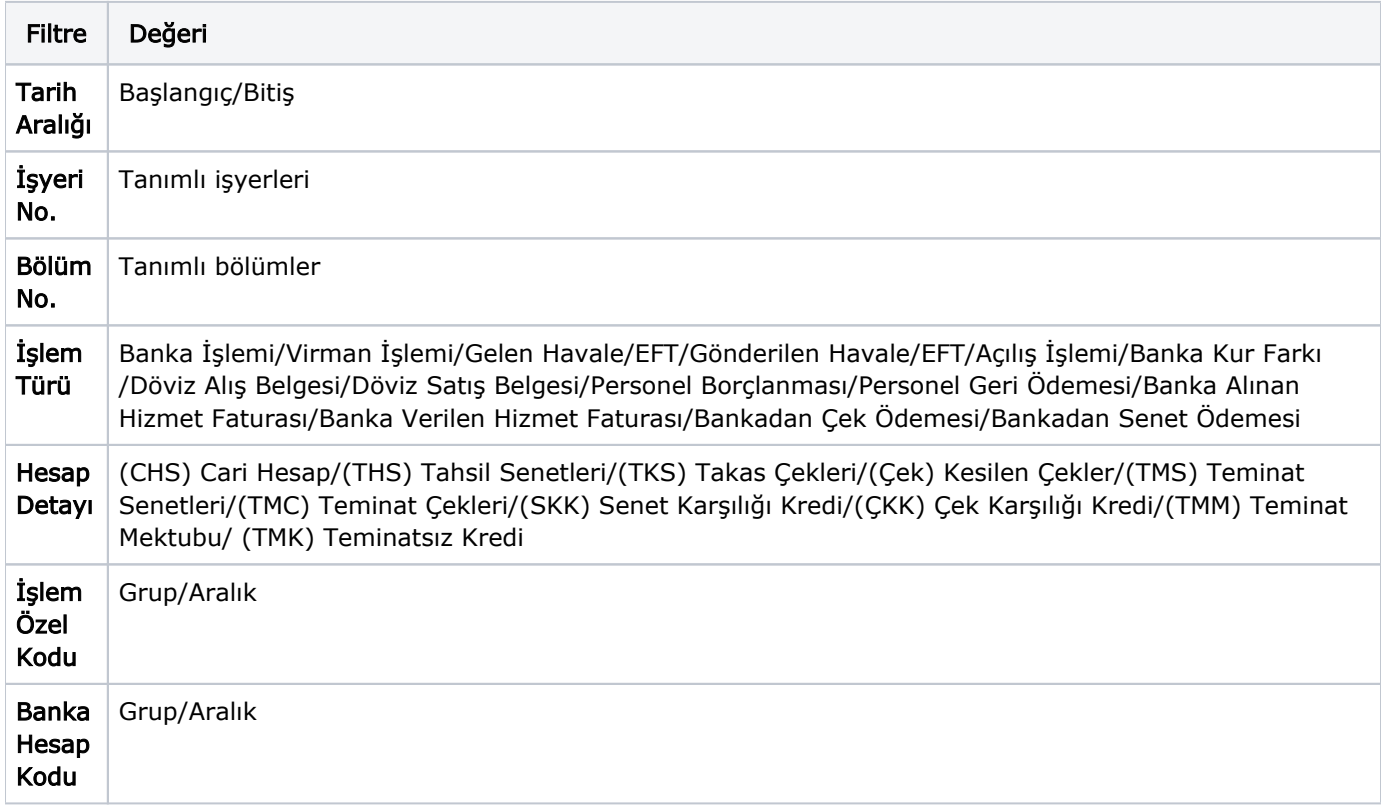

Döviz toplamları penceresinin üst bölümünde bankanın kodu ve adı yer alır. Pencerenin orta bölümünde özel kod bilgisinin yanı sıra, toplamların hangi tarih aralığına ait olduğu izlenir. Dövizli tutarlara ait toplam bilgileri ise satırlarda listelenir.

Tablo satırlarında, her işlem dövizi türüne ait bilgiler ayrı bir satır olarak yer alır. İşlem dövizi, fişlerde kullanılan işlem dövizi türüdür. İşlem dövizi üzerinden borç, alacak ve bakiye toplamları ile birlikte yerel birim ve raporlama dövizi üzerinden toplam tutarlar da ilgili alanlarda görüntülenir.